## **INAPEC CNC CONTROLLER – HELIX SERIES**

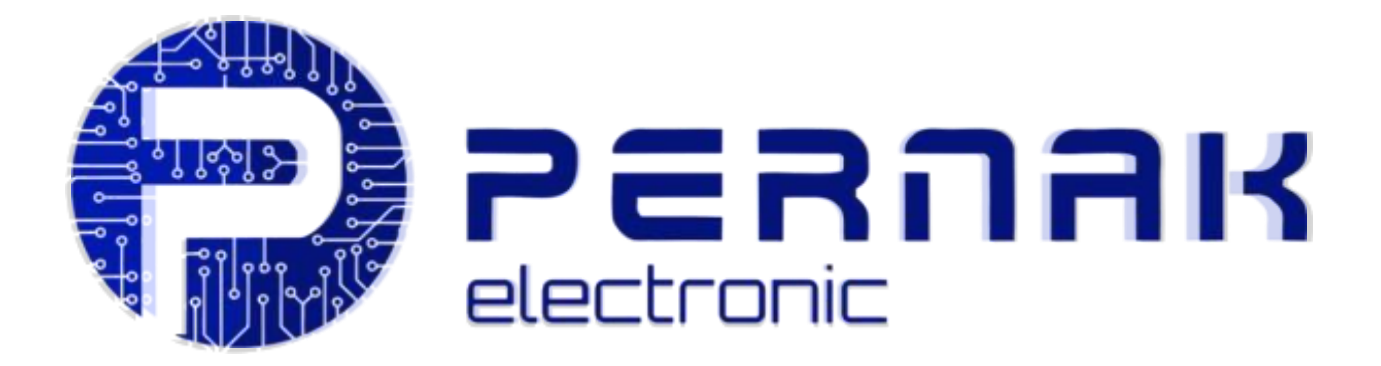

# **USER'S MANUAL**

**[WWW.PERNAK-E.IR](http://www.pernak-e.ir/)**

**[info@pernak-e.ir](mailto:info@pernak-e.ir)**

**حق مالکیت** 

حق ثبت اختراع، حق چاپ و سایر حقوق مالکیت معنوی این محصول و نرم افزارهای مرتبط با آن **متعلق به پرناک الکترونیک میباشد. بدون مجوز، هیچکس مجاز به کپی، ساخت، پردازش و استفاده مستقیم یا غیرمستقی م از این محصول و قطعات مربوط به آن نیست.** 

**پرناک الکترونیک مجاز است بدون اطالع قبلی، شکل و عملکرد ا ین محصول را که در اینجا ذکر شده است افزایش ، کاهش و یا آن را اصالح نماید و همچنین هرگونه اسناد ضم یمه شده به این محصول را اصالح کند.** 

**سلب مسئولیت** 

**کاربران باید قبل از استفاده از محصول ذکر شده در ای نجا، این دستورالعمل را مطالعه کنند. شرکت**  پرناک الکترونیک هیچ گونه مسئولیتی در قبال خسارت یا خسارات مستقیم، غیر مستقیم، خاص، **اتفاقی یا ناشی از استفاده ی نادرست از ای ن محصول یا محصوالت خود را ندارد.** 

ماشین آلات در حال کار خطرناک هستند، بنابراین کاربران و طراحان ماشین ساز موظف به طراحی <mark>و</mark> ایجاد مکانیسم موثر برای تعمیرات، حفاظت و ایمنی بر روی ماشین آلات خود هستند. پرناک الکترونیک هیچ وظیفه یا مسئولیتی در قبال خسارات اتفاقی یا متناظر ناشی از عدم رع<mark>ایت نکا</mark>ت **ایمنی آن را ندارد.** 

**استفاده از محصوالت پرناک الکترونیک به معنی اطالع و پذیرش کامل مفاد این دفترچه ی راهنما توسط کاربر میباشد.** 

**.1 بررسی اجمال ی** 

**1.1 مقدمه** 

**سیستم کنترلر CNC سری HELIX یک سیستم نسل جدید برای کنترل دستگاه های CNC و برش لی زری است که توسط (co electronics Pernak(PEC توسعه یافته است. ای ن سیستم با عملکرد نرم افزاری قوی از جمله کنترل حرکت 1 الی 6 محور، اجرای فای ل با ظرفیت باال، رابط کاربری پیشرفته ، درا یور USB با سازگاری باال، کنترل IO عمومی/ اختصاصی چند کاناله و همچنین این کنترلر می تواند از طر یق 2USB یا اترنت با کامپیوتر و یا به صورت آفالین با کنترل پنل اختصاصی خود ارتباط برقرار کند.** 

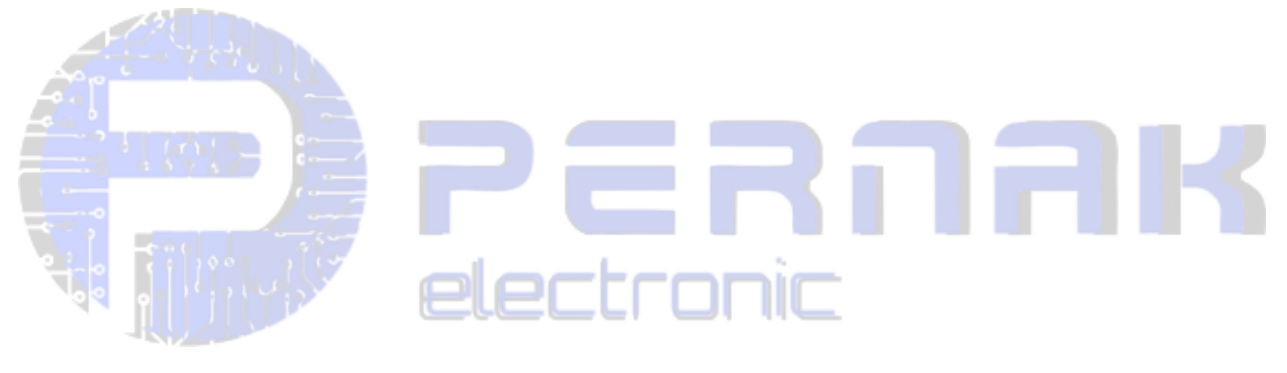

**.2ابعاد کنترل پنل 2.1 اندازه نصب کنترل پنل )نمایشگر 7 اینچ لمسی (:**

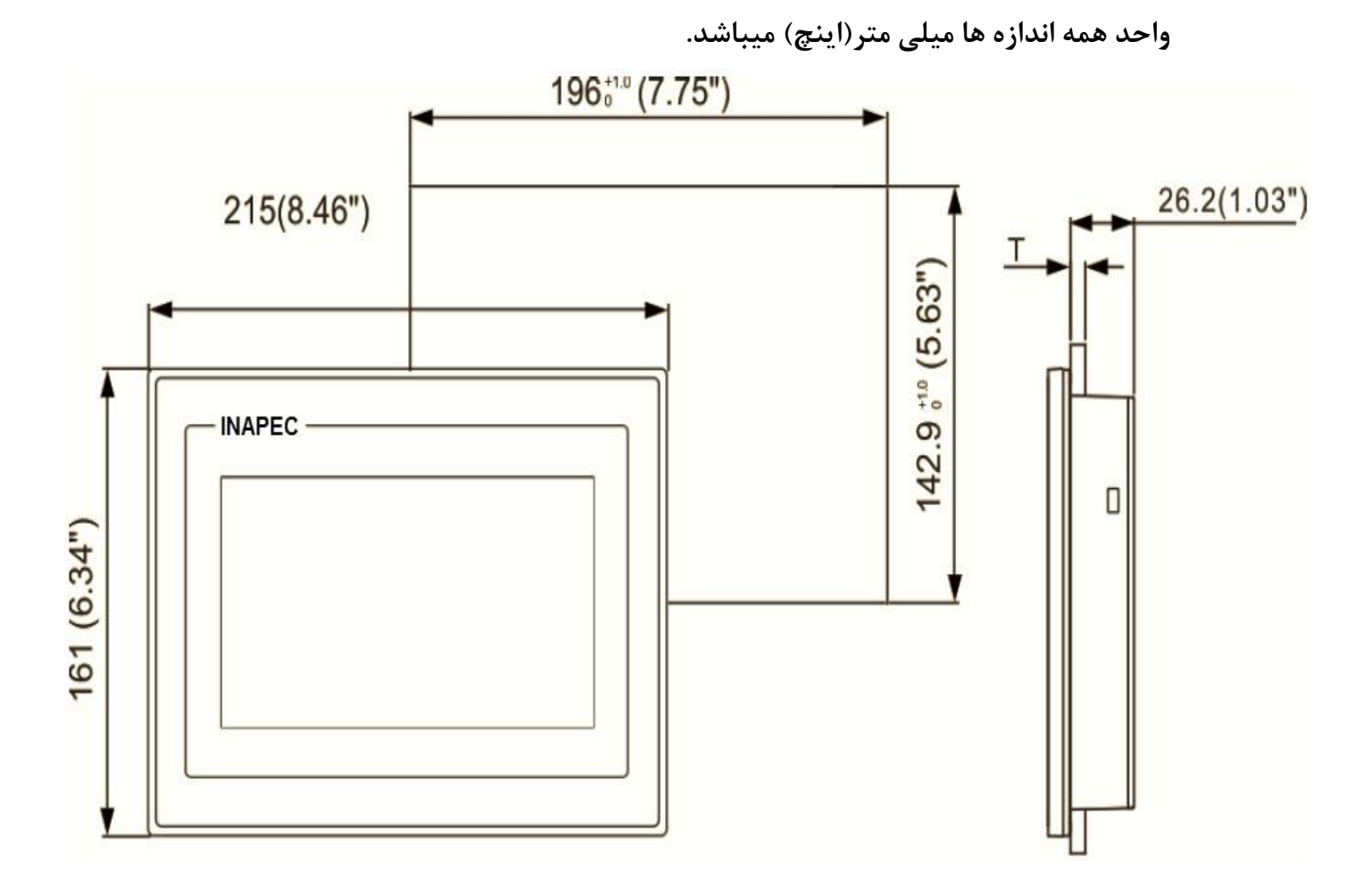

**2.2 اندازه نصب مادربرد در کابینت:**

**واحد همه اندازه ها میلی متر میباشد .** 

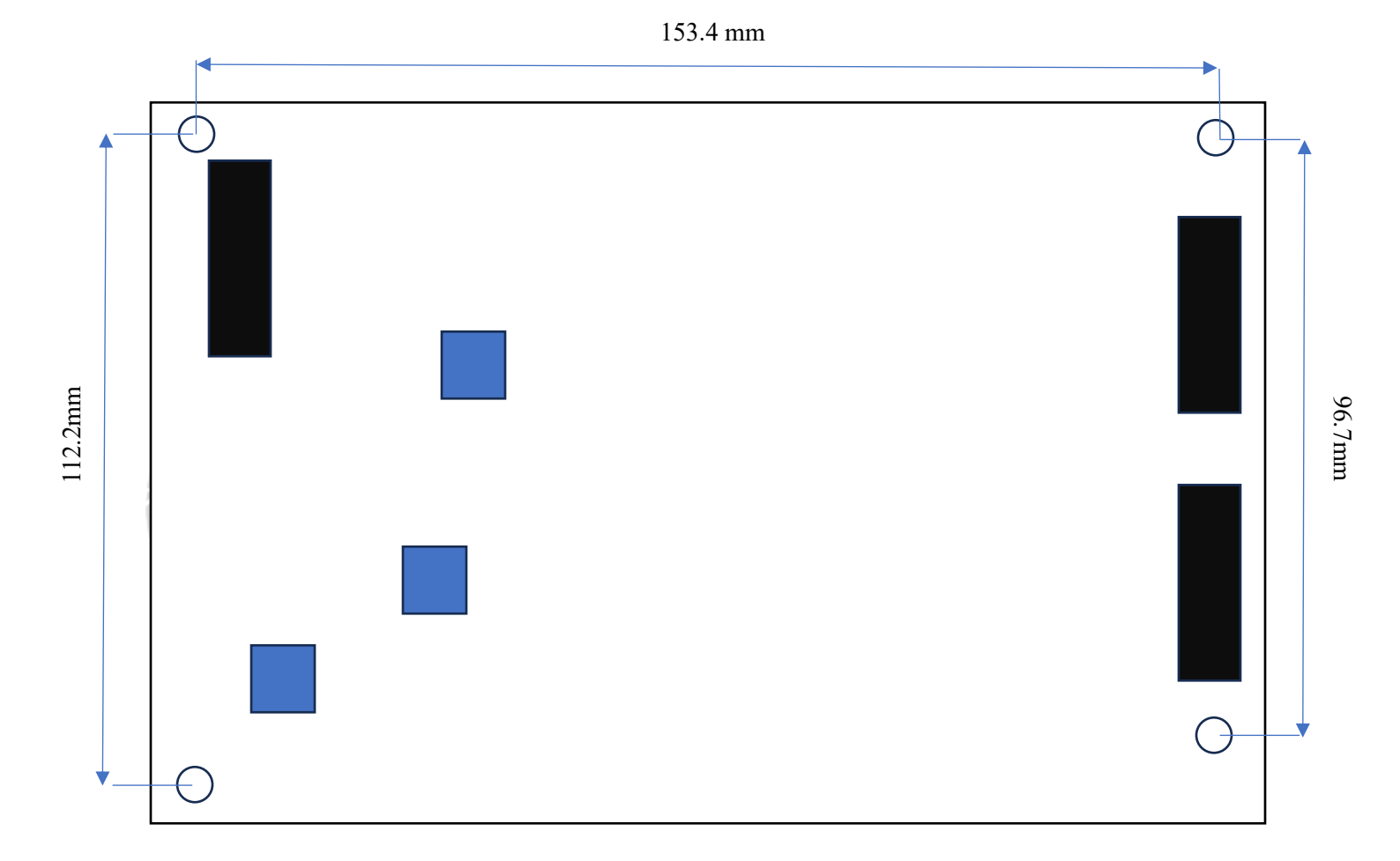

**3 تصاو یر کنترلر و پورت ها** 

**.3 کنترلر و پورت ها** 

**برای توضیحات دقیق تر پ ین های و رودی و خروجی، به فصل 4 مراجه نمایید.** 

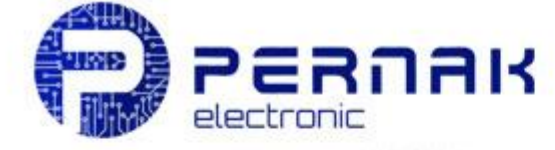

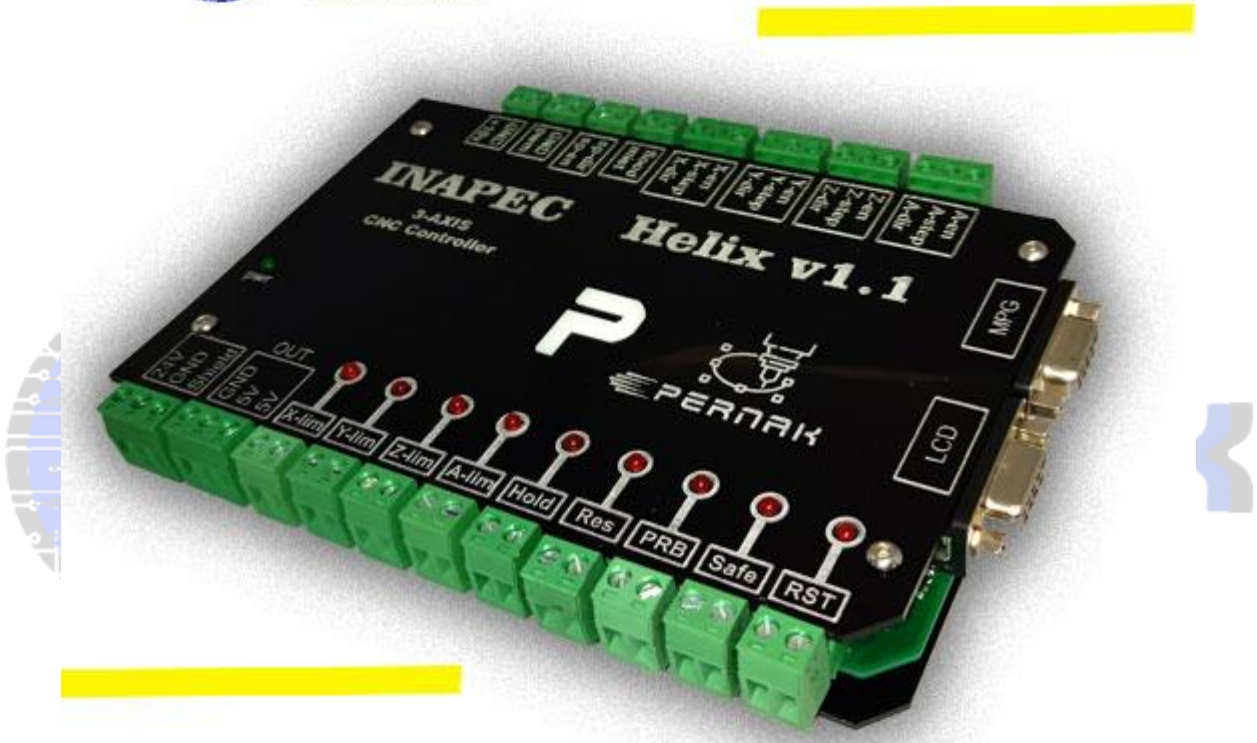

# **3 AXIS CNC CONTROLLER**

## **کنترلر 3 محور دستگاه CNC**

**3.1 تصاو یر کنترل پنل** 

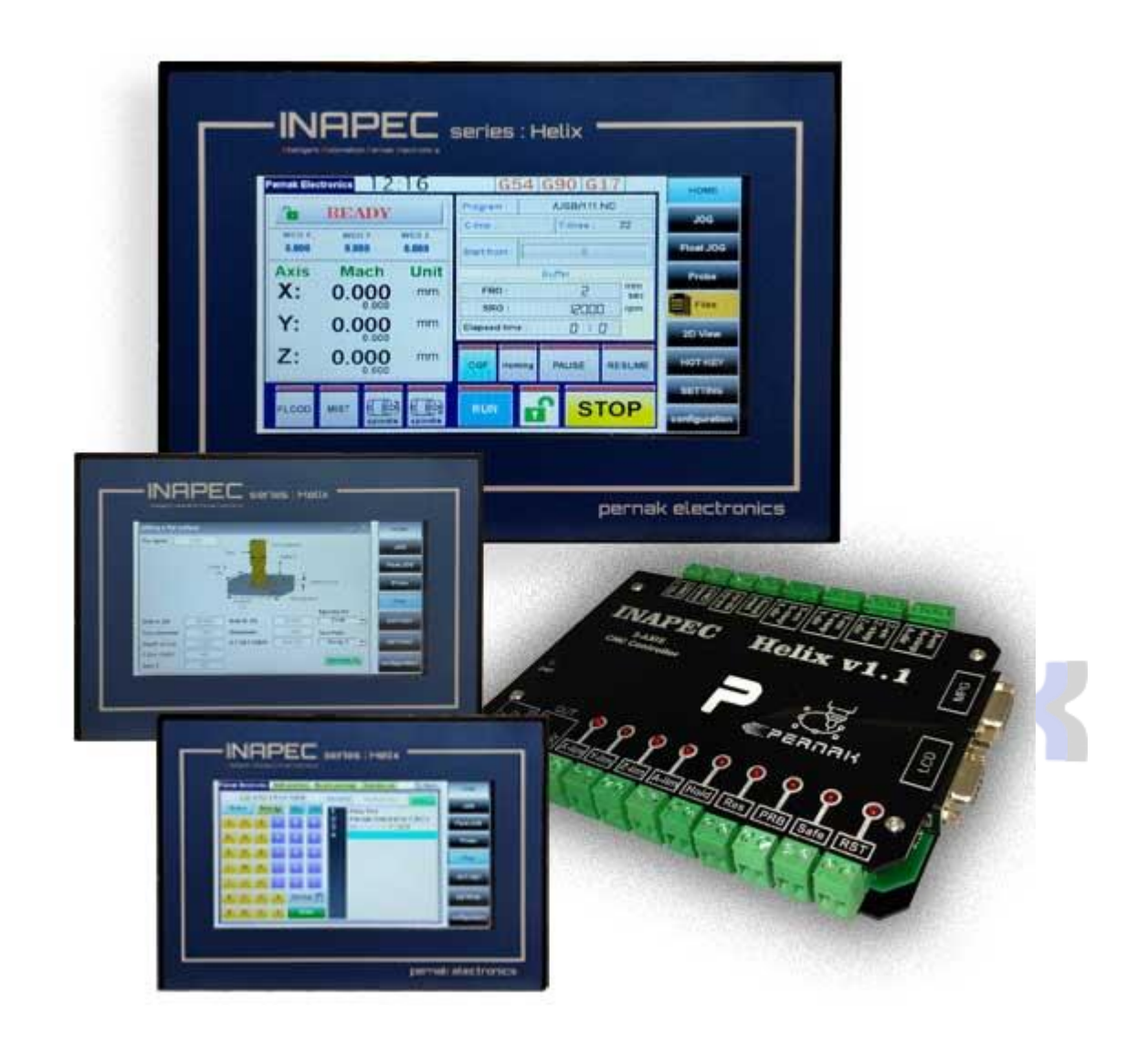

### **HELIX CNC Controller Electrical Characteristics**

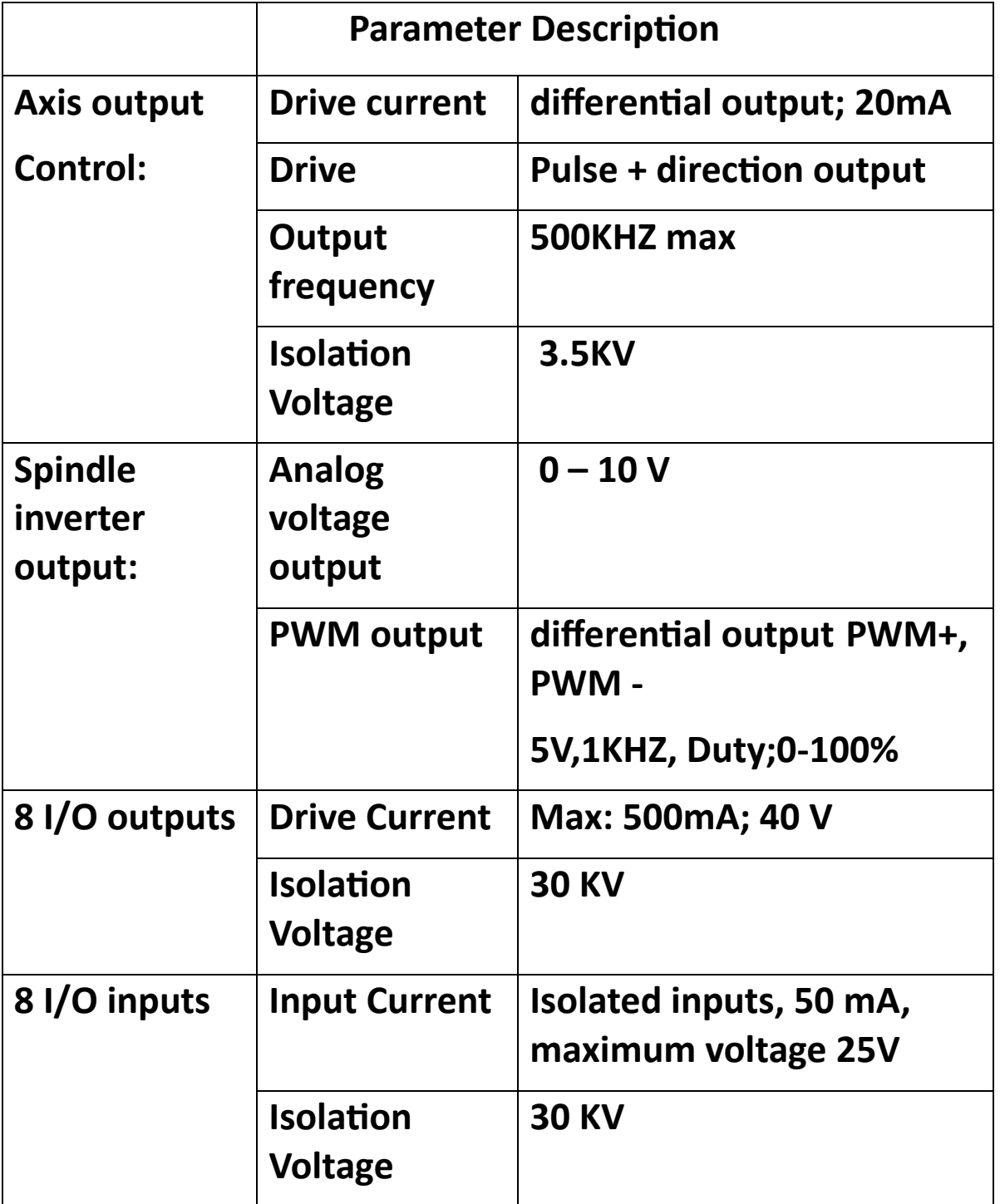

J

Ì

**.4 ورودی ها و خروجی های مادربرد HELIX**

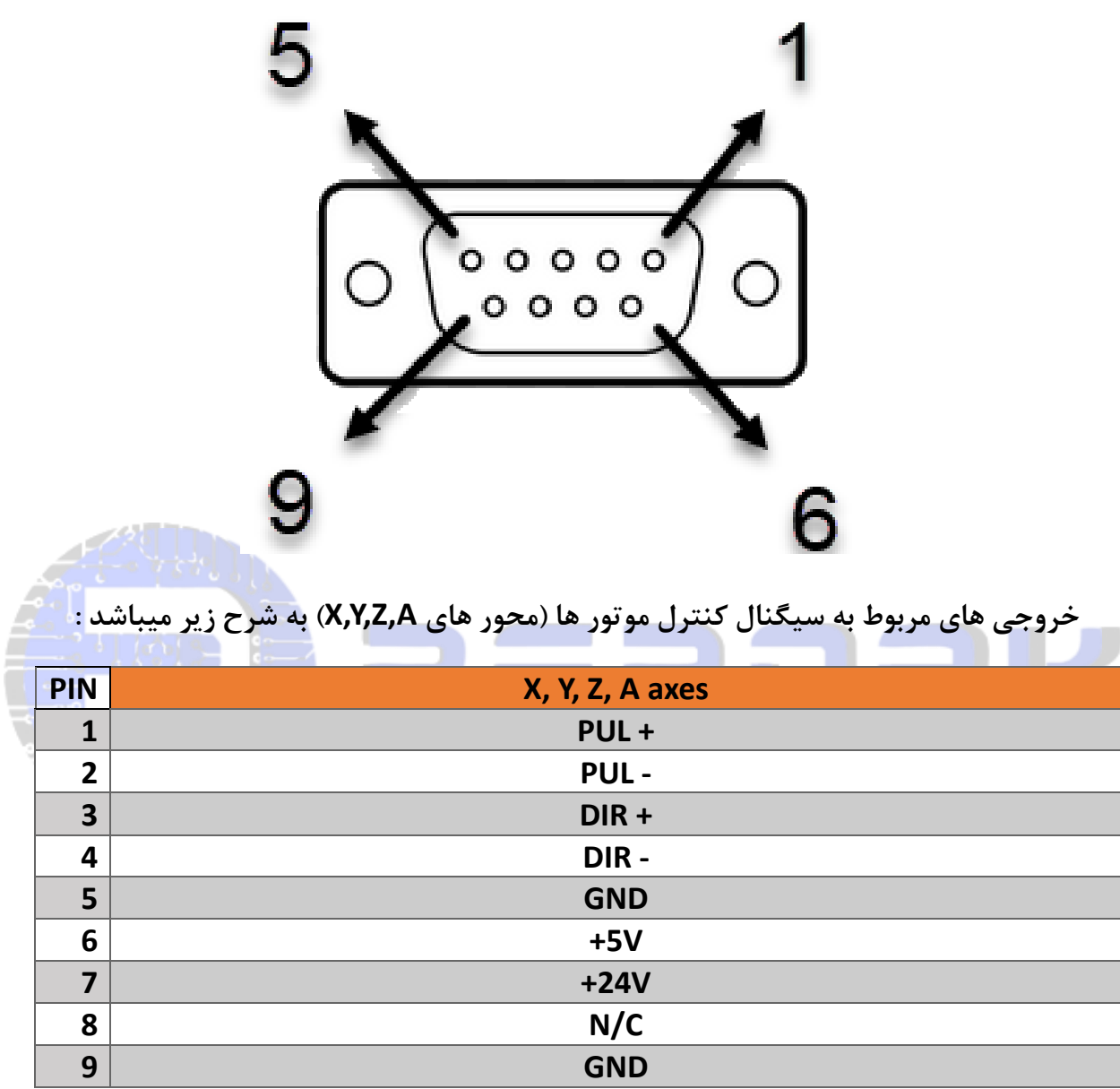

**4.1 منبع تغذیه :**

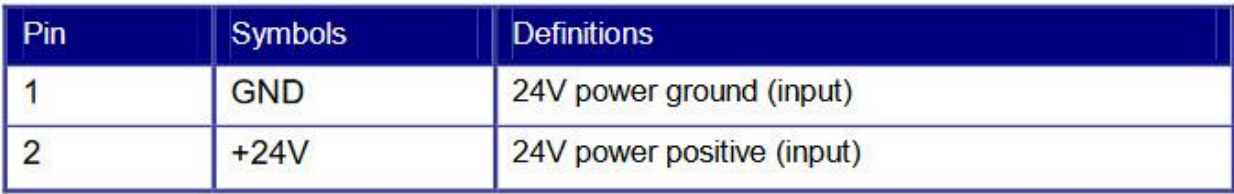

**هشدار این کنترلر از منبع تغذ یه 24 ولت DC استفاده می کند. برای یک حاش یه امن ، پیشنهاد می شود برق 24 ولت 2 آمپر را انتخاب کنید. ضمناً این سی ستم با برق 36 ولت سازگار است، ی عنی برق 36 ولت موشن درا یور را می توان مستق یماً به درگاه برق اصلی ای ن سیستم متصل کرد، اما به طور کلی پیشنهاد نمی شود. با توجه به اینکه خروجی های 24 ولت مشخص شده بر روی کنترلر به طور مستقیم از منبع تغذیه متصل شده به آن تامین میشود ، در صورت انتخاب منبع تغذیه غیر از 24 ولت، ولتاژ خروجی دیگر 24 ولت نخواهد بود و همان خروجی منبع تغذیه خواهد بود .** 

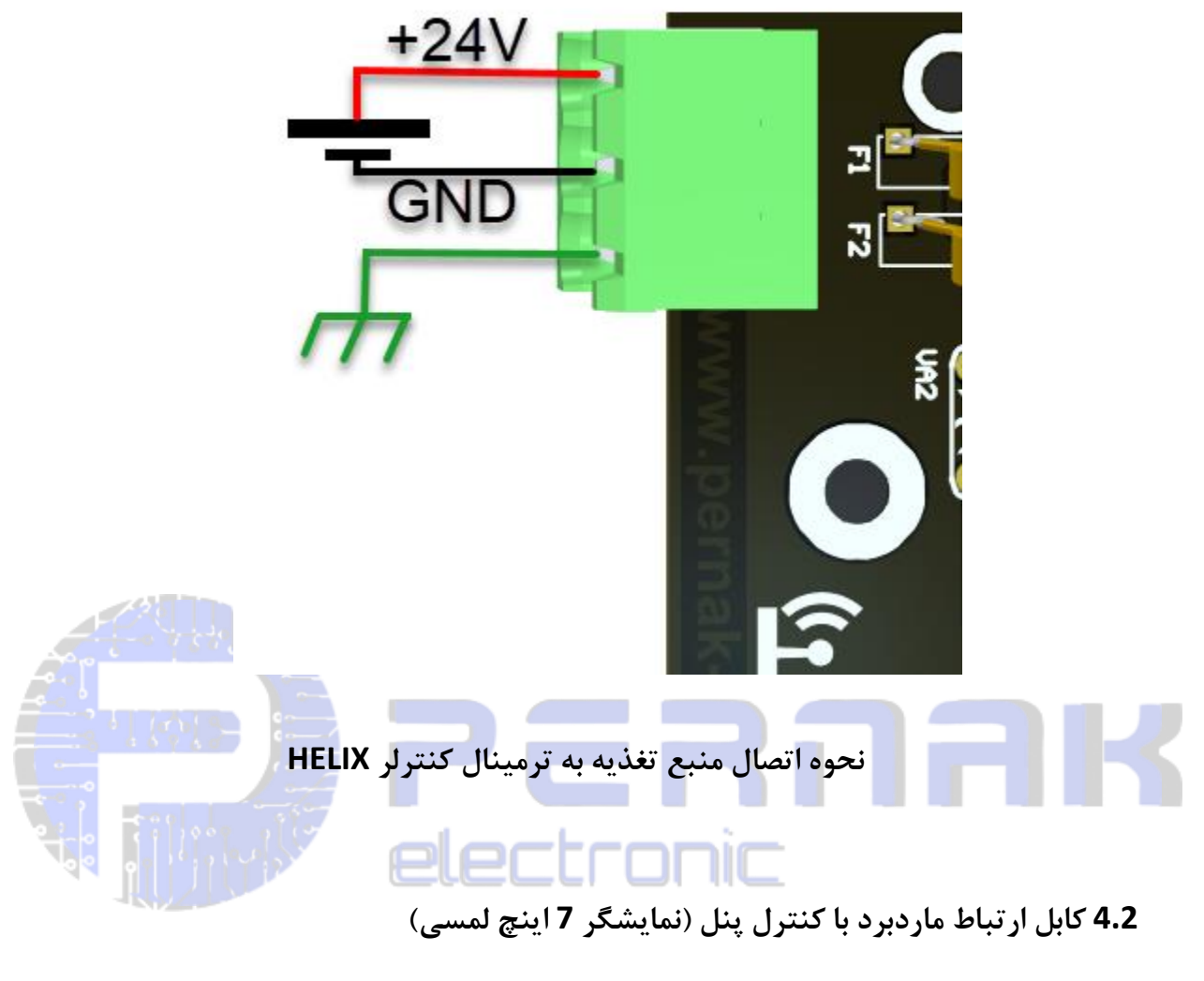

کابل س یگنال مادربرد به کنترل پنل یک کابل دو سر نری 9 پین میباشد .

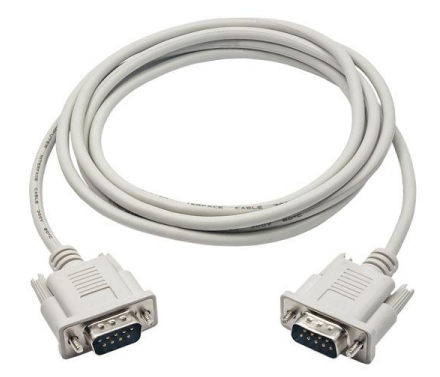

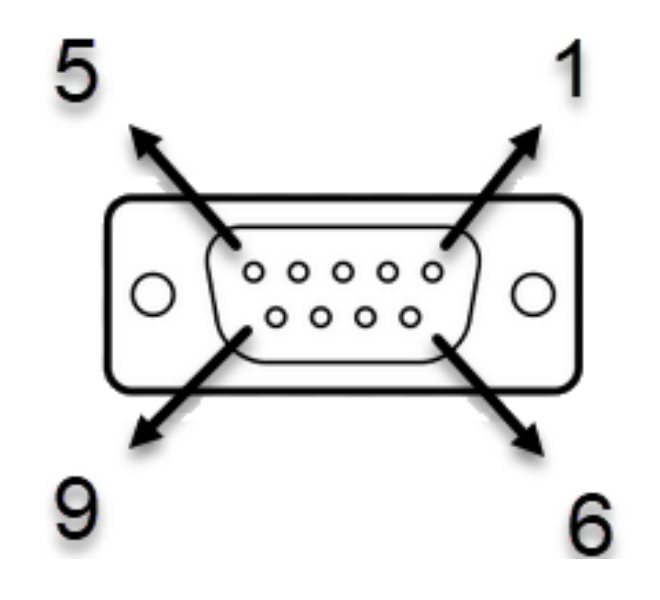

**خروجی های مربوط به کانکتور کنترل پنل به شرح زیر است :** 

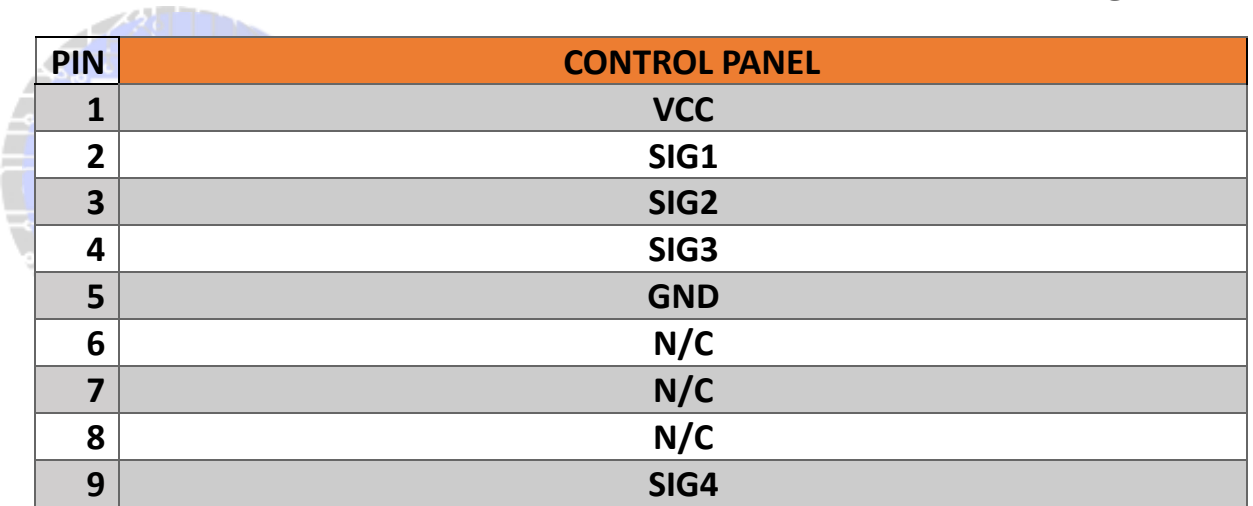

#### **USB-HOST رابط 4.3**

درگاه HOST USB موجود بر روی کنترل پنل Helix به شما قابلیت اتصال فلش مموری ، موس و کیبورد را خواهد داد .

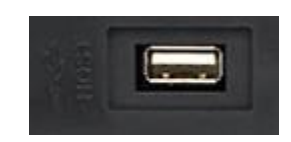

**PC-USB رابط 4.4**

در نسخه های آنالین با استفاده از پورت USB موجود بر روی مادربرد Helix کاربر قادر خواهد بود تا مادربرد را از طریق یک عدد کابل USB دو سر نری به PC متصل کند .

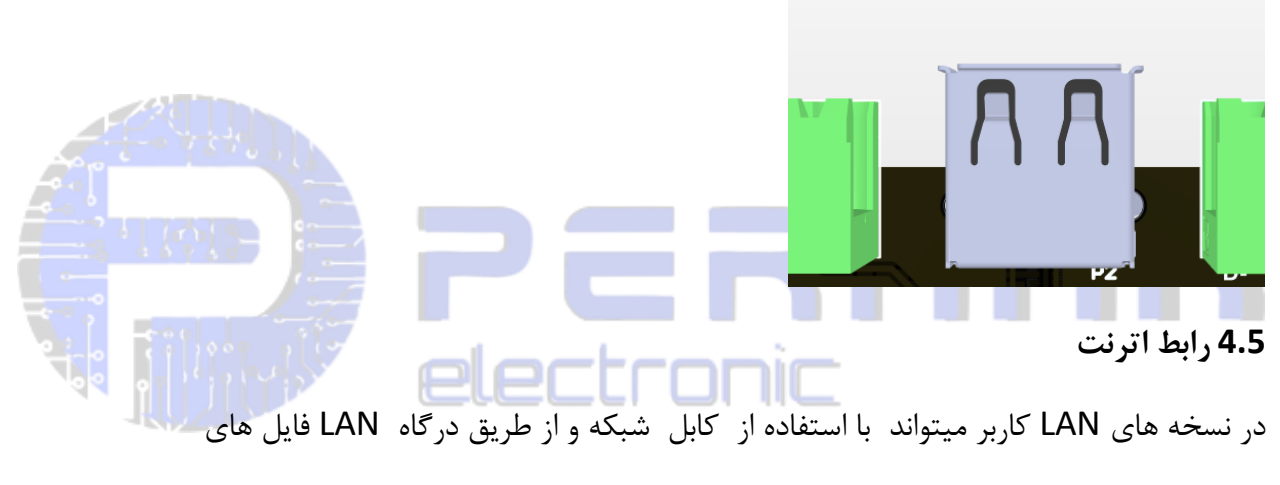

CODE-G موجود بر روی رایانه خود را به کنترل پنل دستگاه با سرعت باال انتقال داده و یا code-G های موجود بر روی کنترل پنل را حذف ، کپی ، تغییر نام و یا ویرایش نماید .

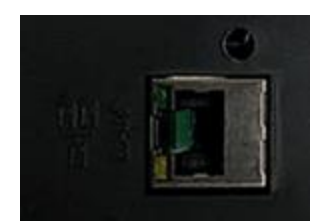

 $\mathcal{J}$ Prompt **4.6 پورت های خروجی عمومی و اختصاصی** 

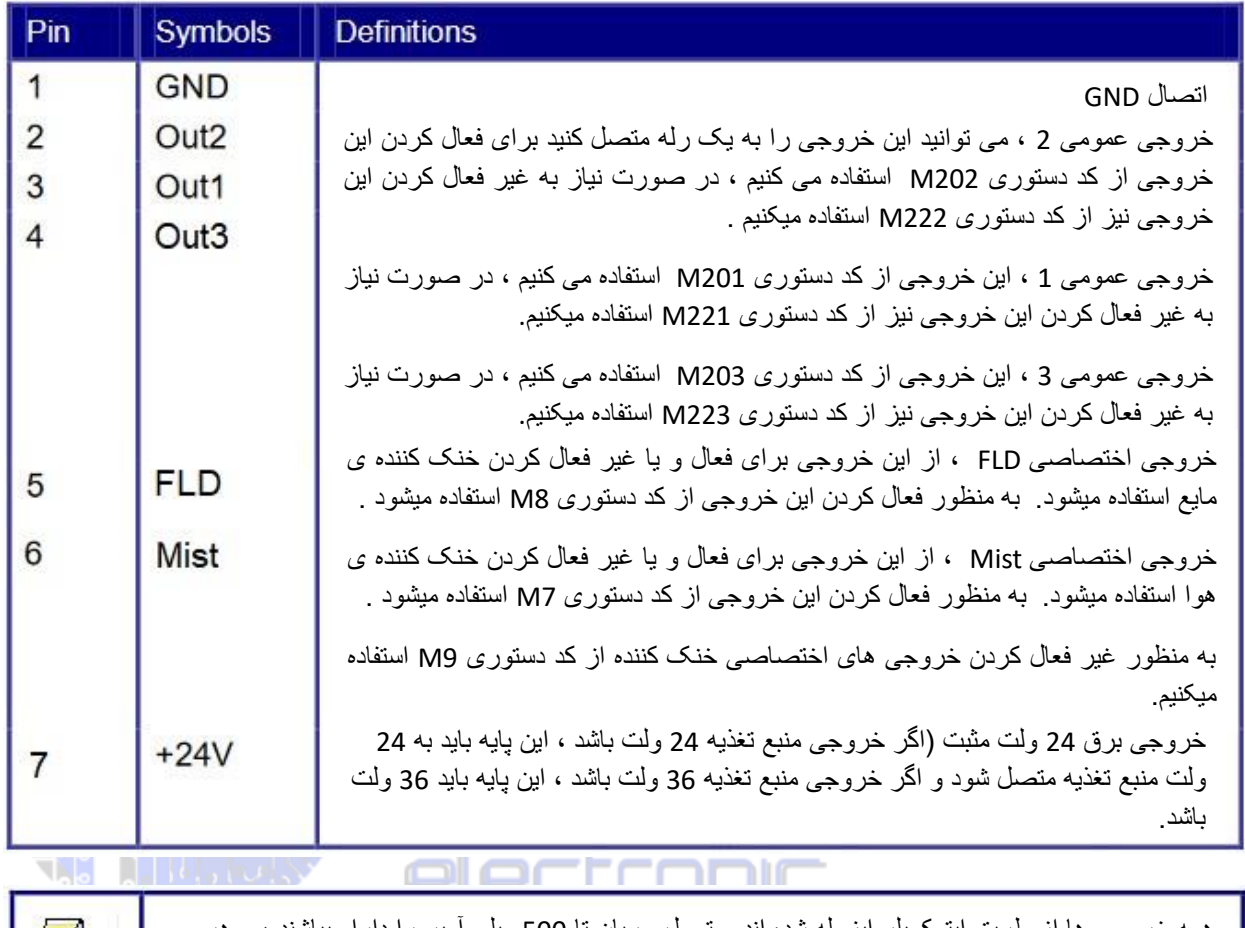

همه خروجی ها از طریق اپتوکوپلر ابزوله شده اند و تحمل جریان تا 500 میلی آمپر را دارا میباشند ، و هر خروجی متوانند با توجه به نوع خروجی و لتاژ های 5 ، 12 ، 24 را هدایت کنند . در صورت استفاده از رله یک دیود موازی و معکوس را با بوبین رله اتصال دهید.

**نکته : تمام خروجی ها به صورت اوپن کلکتور میباشند :**

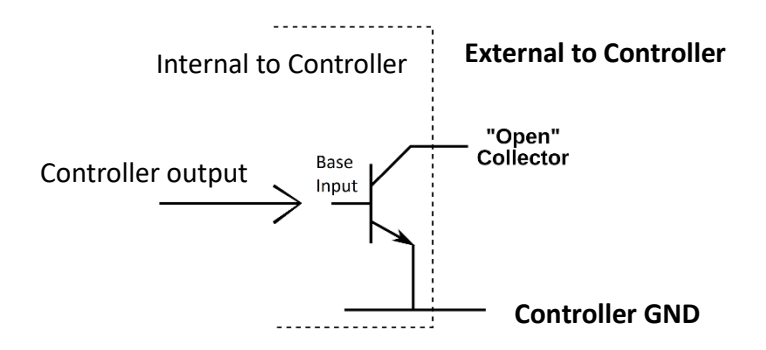

#### **4.7 ورودی های اختصاصی**

4.7.1 سوئیچ های محدود

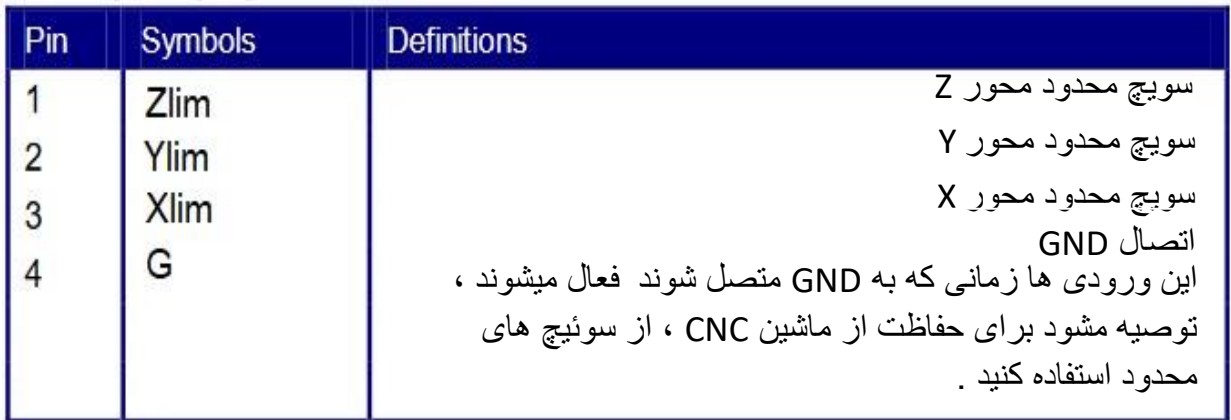

نصب سوئیچ های محدود اختیاری است ، در صورت نصب سوئیچ های محدود در هر محور در هنگام فعال شدن این ورودی ی<mark>ک سیگنال سطح</mark> پایین ایجاد میکند و یک چراغ متناظر با آن در روی مادر برد روشن و یا خاموش میشود به این معنی که ورودی سوئیچ محدود فعال شده است ، در این صورت ماشین CNC متوقف خواهد شد و یک آالرم ایجاد خواهد شد .

4.7.2 ورودی های اختصاصی

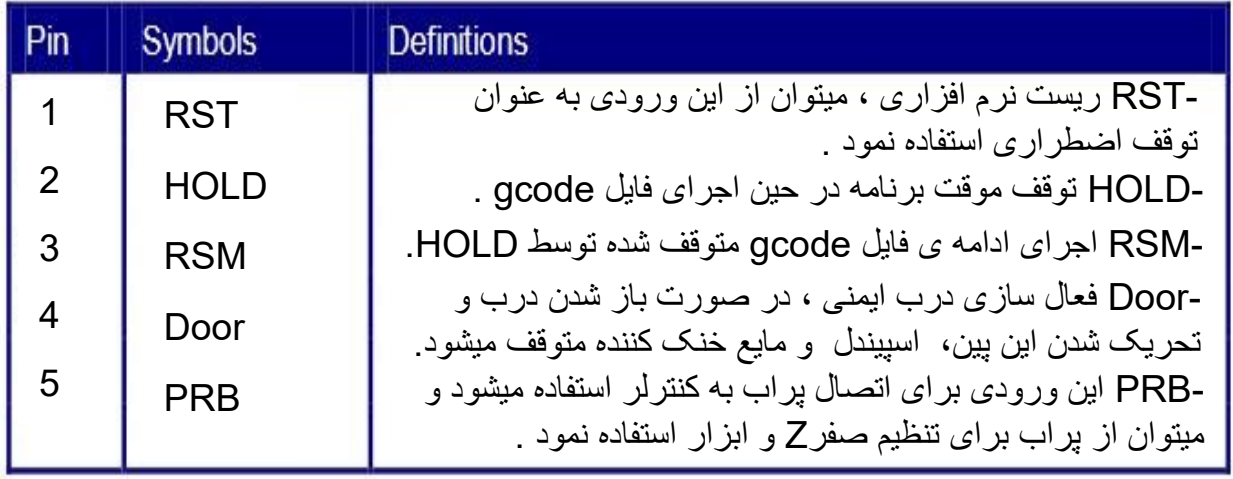

## 4.8 **خروجی های درایو موتور محور های Z/Y/X**

خروجی تمامی محور ها یکسان هستند .

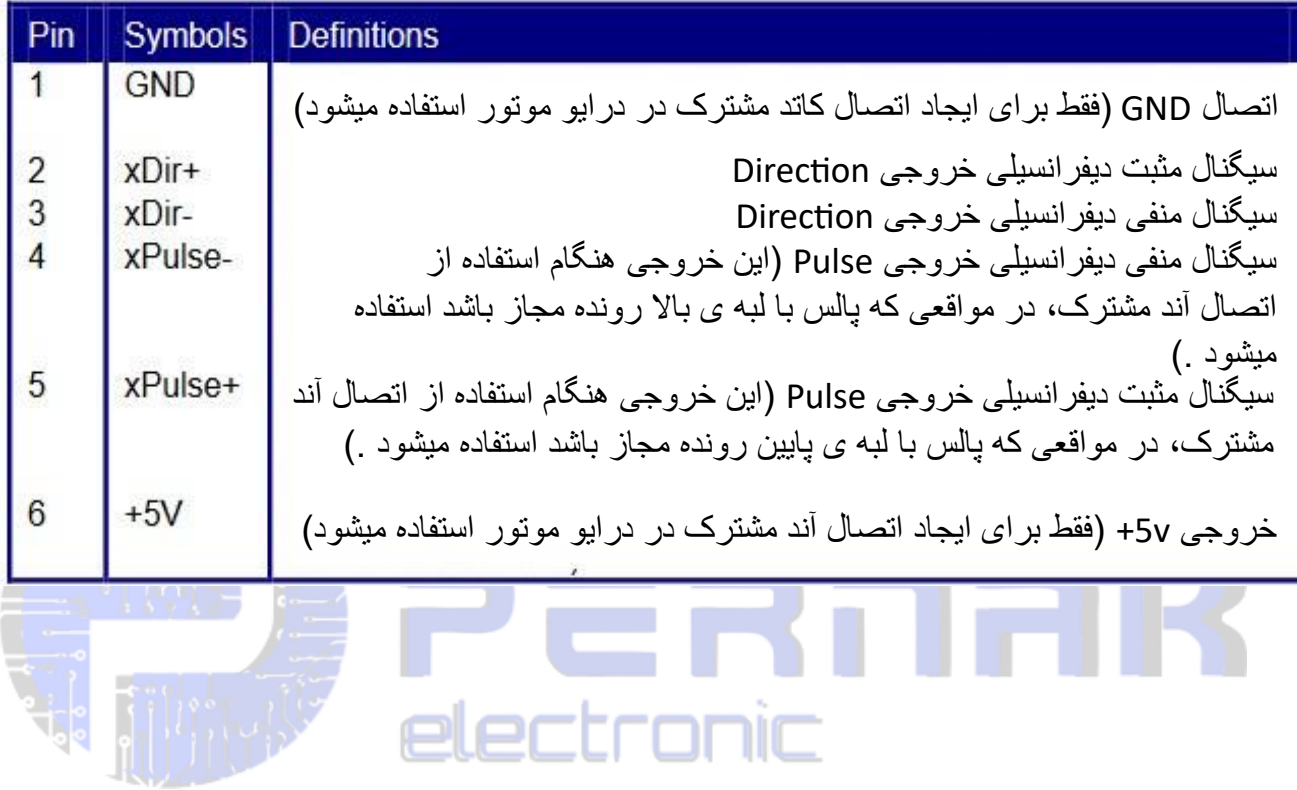

### **4.9 خروجی کنترل لیزر) PWM)**

این خروجی در نسخه های کرنترل لیزر فعال میباشد ، این سیستم کنترل دارای یک کنترل توان لیزر دیجیتال مستقل و قابل تنظیم می باشد .

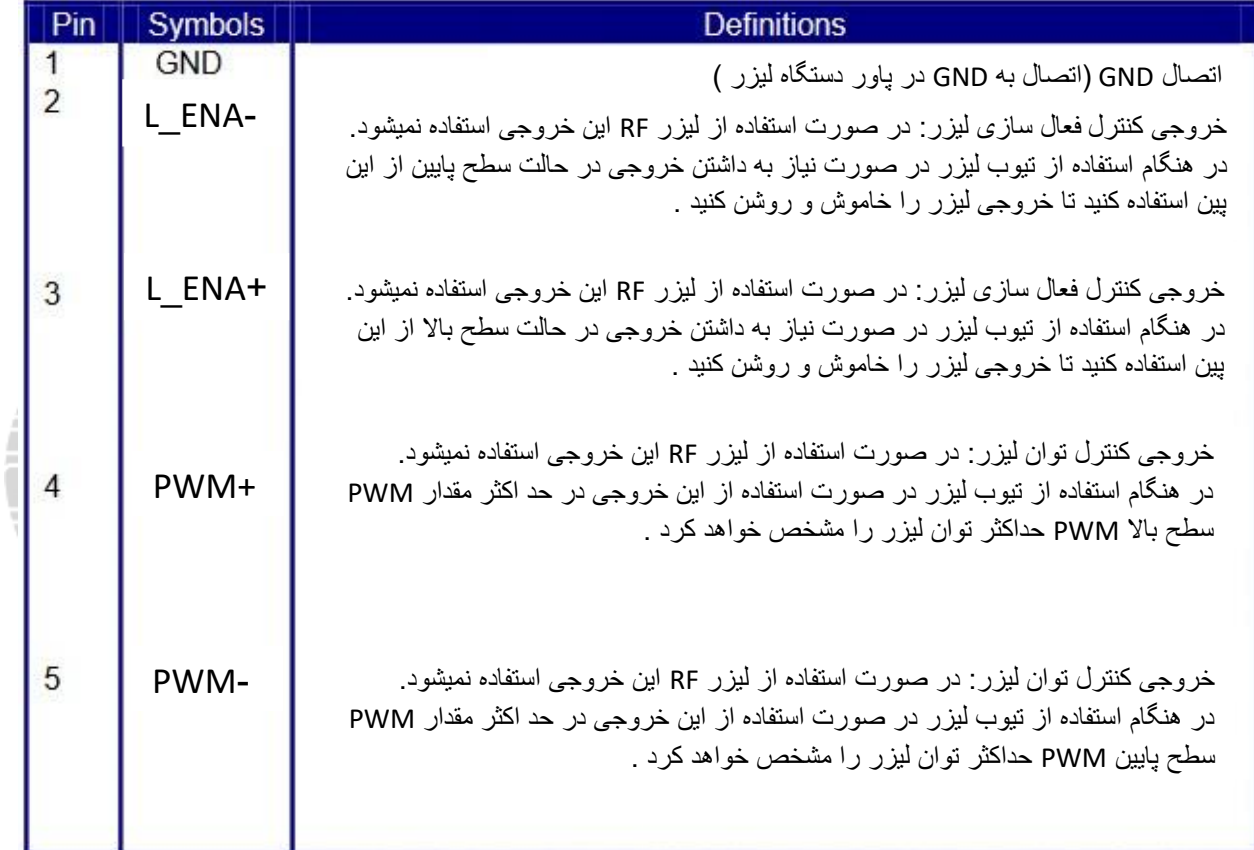

**.5 نحوه ی سیم کشی برای دستگاه های لیزر** 

**5.1** نحوه ی سیم کشی و اتصاالت برای تیوب لیزر

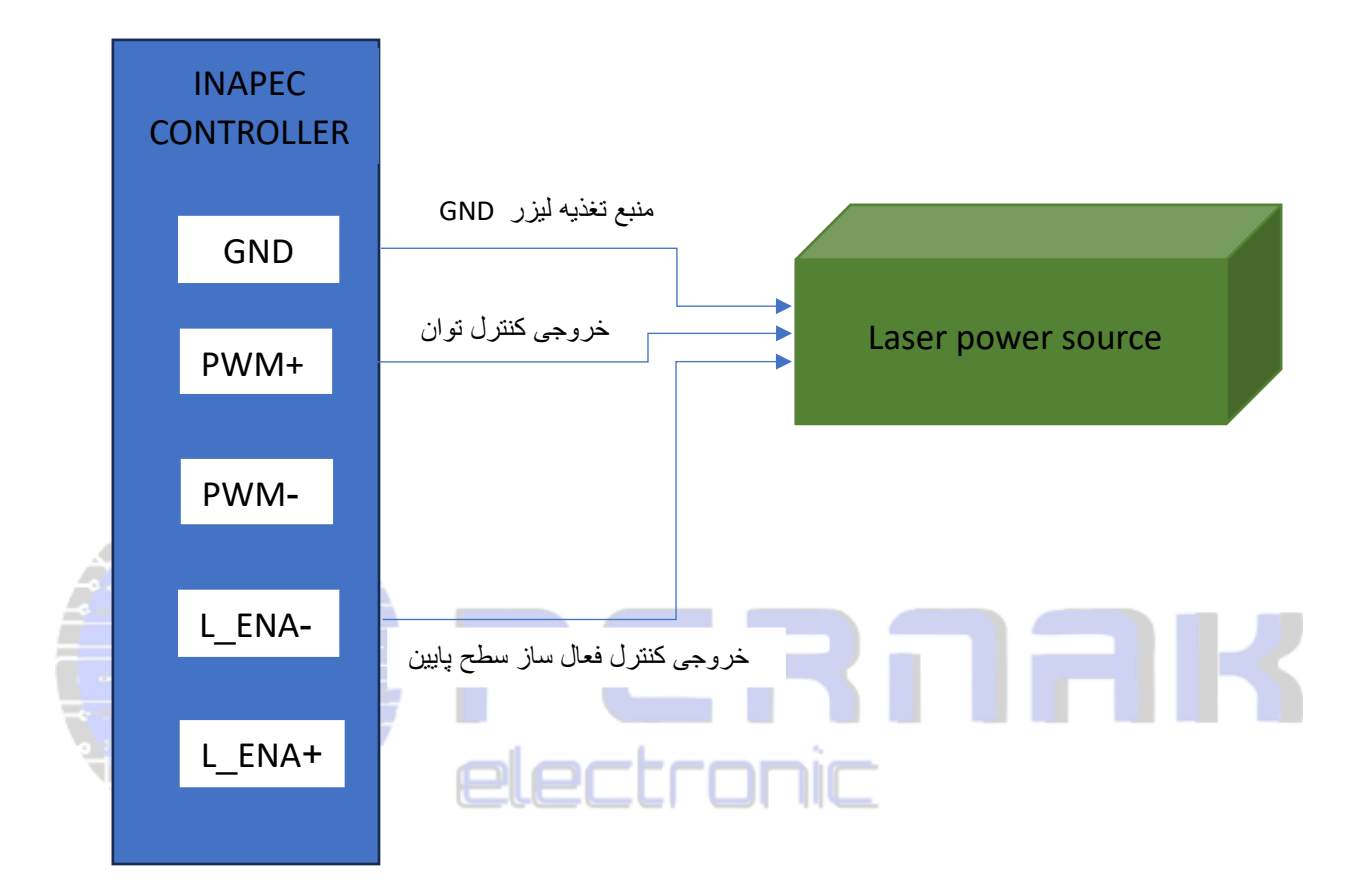

**5.2** نحوه ی سیم کشی و اتصاالت برای لیزر RF

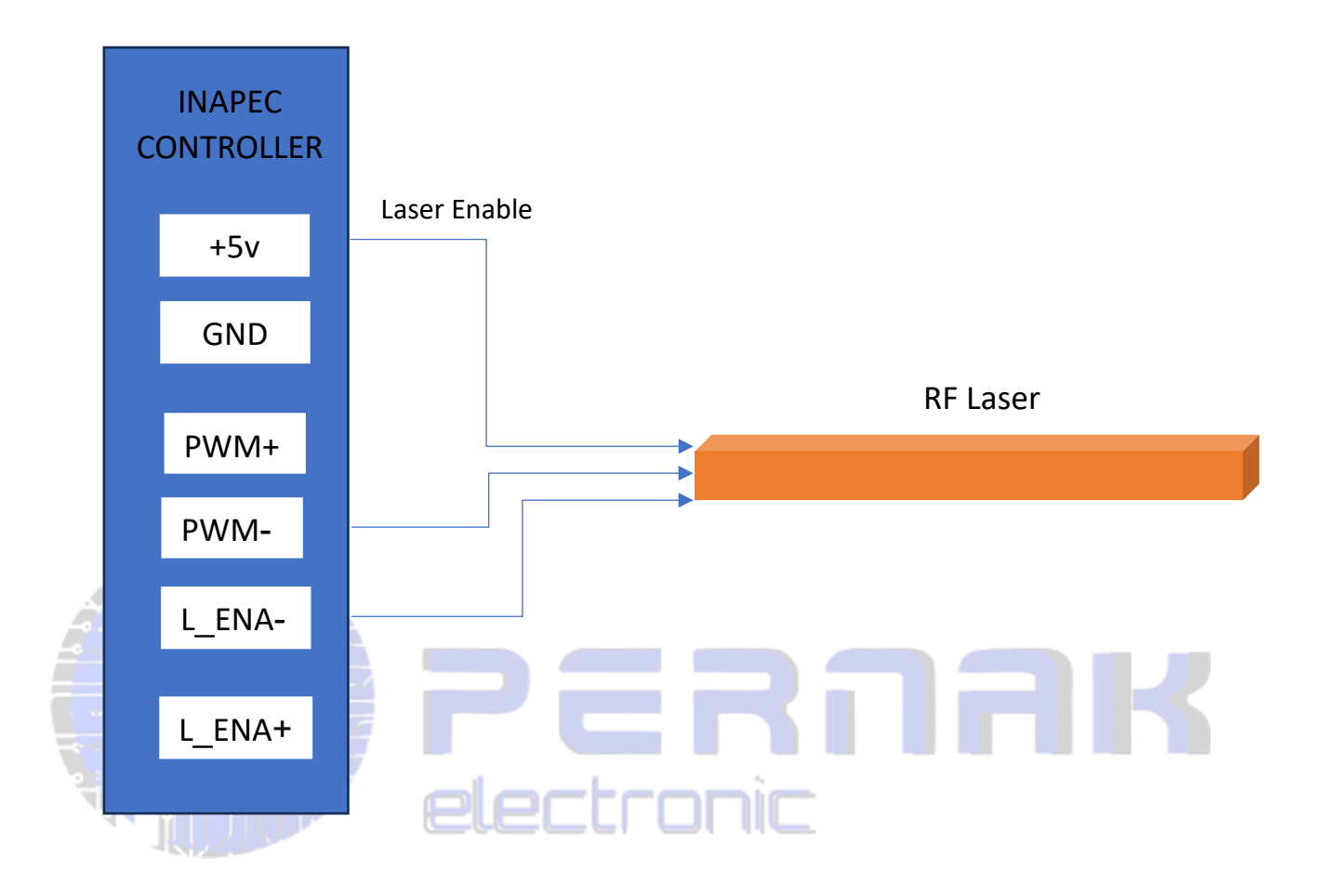

**.6 نحوه ی ارتباط با درایو servo & step**

پالس خروجی هر درایور موتور برای مادربرد Helix ، دو سیگنال "لبه باال رونده" و "لبه پایین رونده" را ارائه میدهد . اتصال نادرست پالس ممکن است منجر به از دست رفتن گام ها، و حتی حرکت در مسیر نامطلوب شود و در نهایت باعث عدم تطابق حرکت موتور ها در جهت مورد نظر شود. عالوه بر این، این مادربرد دو سیگنال جهتدهی)DIR )را بدون محدودیت ارائه می دهد. هر یک از این سیگنالها می تواند در حالت-آند مشترک با سیگنال جهتدهی)DIR )در موتور درایور متصل شود. همچنین هر دو سیگنال جهتدهی می توانند با درایور در حالت دیفرانسیلی متصل شوند. در این حالت، عالمت های مثبت و منفی به صورت دلخواه قابل تعویض هستند. نتیجه این تعویض این است که جهت چرخش موتور متفاوت از جهت مورد نظر در واقعیت خواهد بود. در این صورت، قطبیت سیگنال جهتدهی)DIR )موتور را میتوان در قسمت تنظیمات از طریق کنترل پنل در نسخه های آفالین و یا از طریق PC در نسخه های آنالین تنظیم نمود. در این بخش، شماتیک درایور موتور استپ- سرو که در بازار رایج است، به عنوان مثال آورده شده است. علاوه بر این، طرح سیمبندی صحیح این مادربرد و درایور موتور نیز ارائه شده است و توصیه می شود در همه طرح های سیمبندی از اتصال آند مشترک استفاده شود.

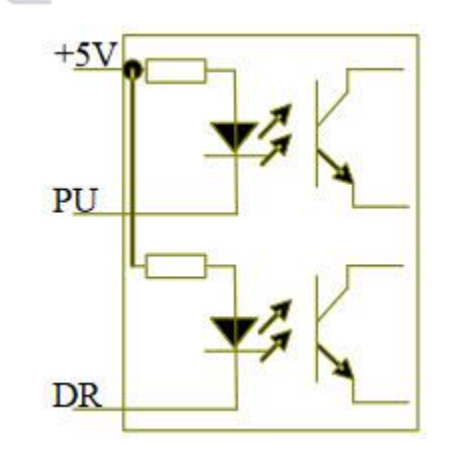

ورودی 3 سیمه ، آند مشترک ورودی 4 سیمه درایو موتور درایو موتور

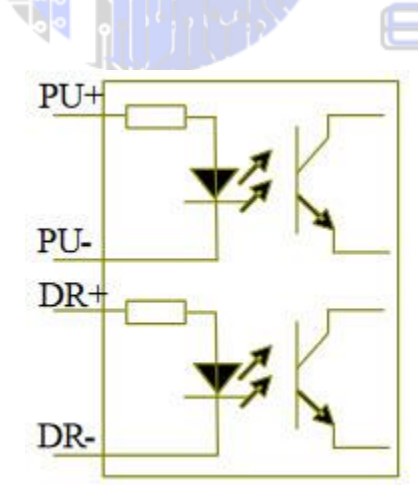

**6.1 اتصال مناسب برای لبه باال رونده** 

ورودی سیگنال برای درایور موتور استپ - سرو تولید شده توسط شرکت لیدشاین برای لبه باال رونده معتبر است. برخی از محصولات این شرکت قابلیت پشتیبانی از حالت لبه بالا رونده/پایین رونده را دارا میباشند. هنگامی که این محصولات از کارخانه تحویل داده میشوند، همگی بر روی حالت لبه بالا رونده تنظیم شده اند؛ در صورتی که کاربر تنظیمات پیشفرض کارخانه را به لبه پایین رونده پالس تغییر دهد، بخش 6.2 می تواند به عنوان راهنمای سیم بندی مورد استفاده قرار گیرد. برای مدلهای معمولی مانند 860M و 5603MD، شکل و 6.1.1 و 6.1.2 طرح سیم بندی مادربورد Helix و درایور لیدشاین را نشان می دهند .

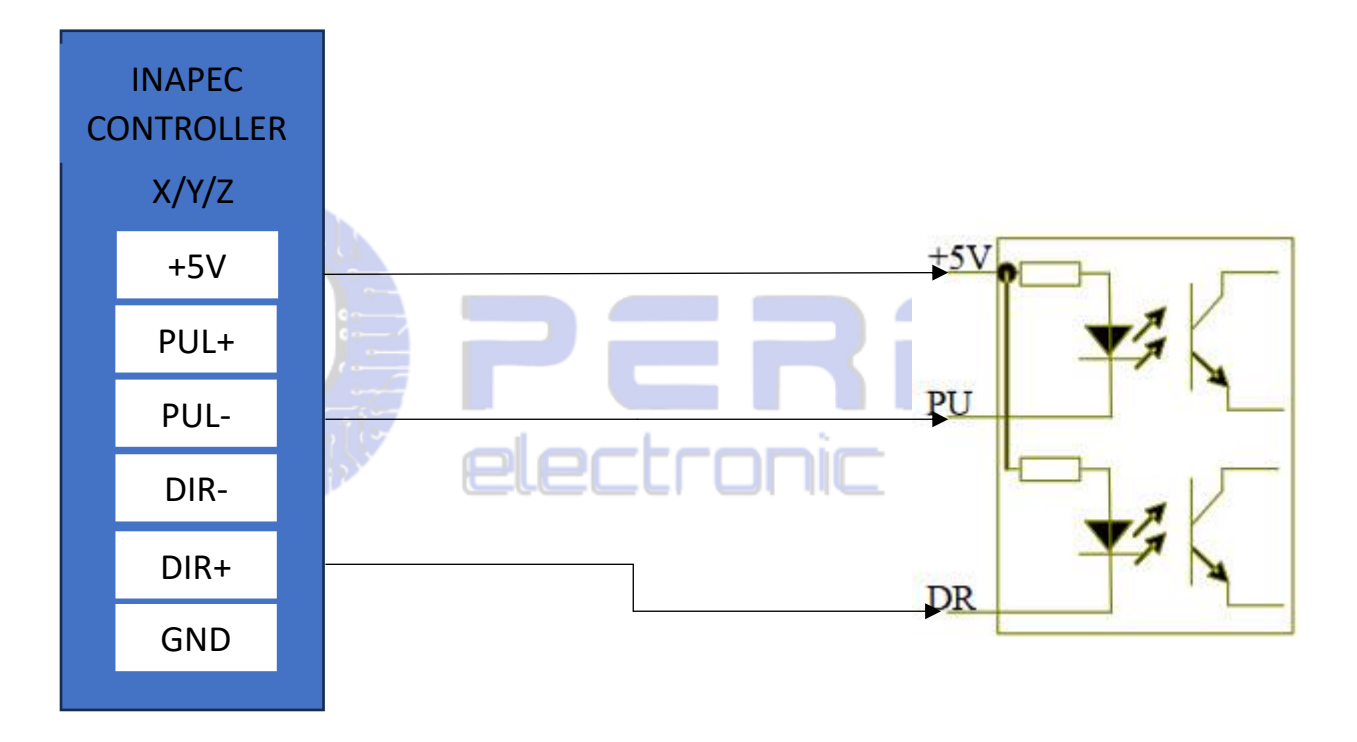

شکل 6.1.1 اتصال درایو موتور در حالت لبه باال رونده و آند مشترک

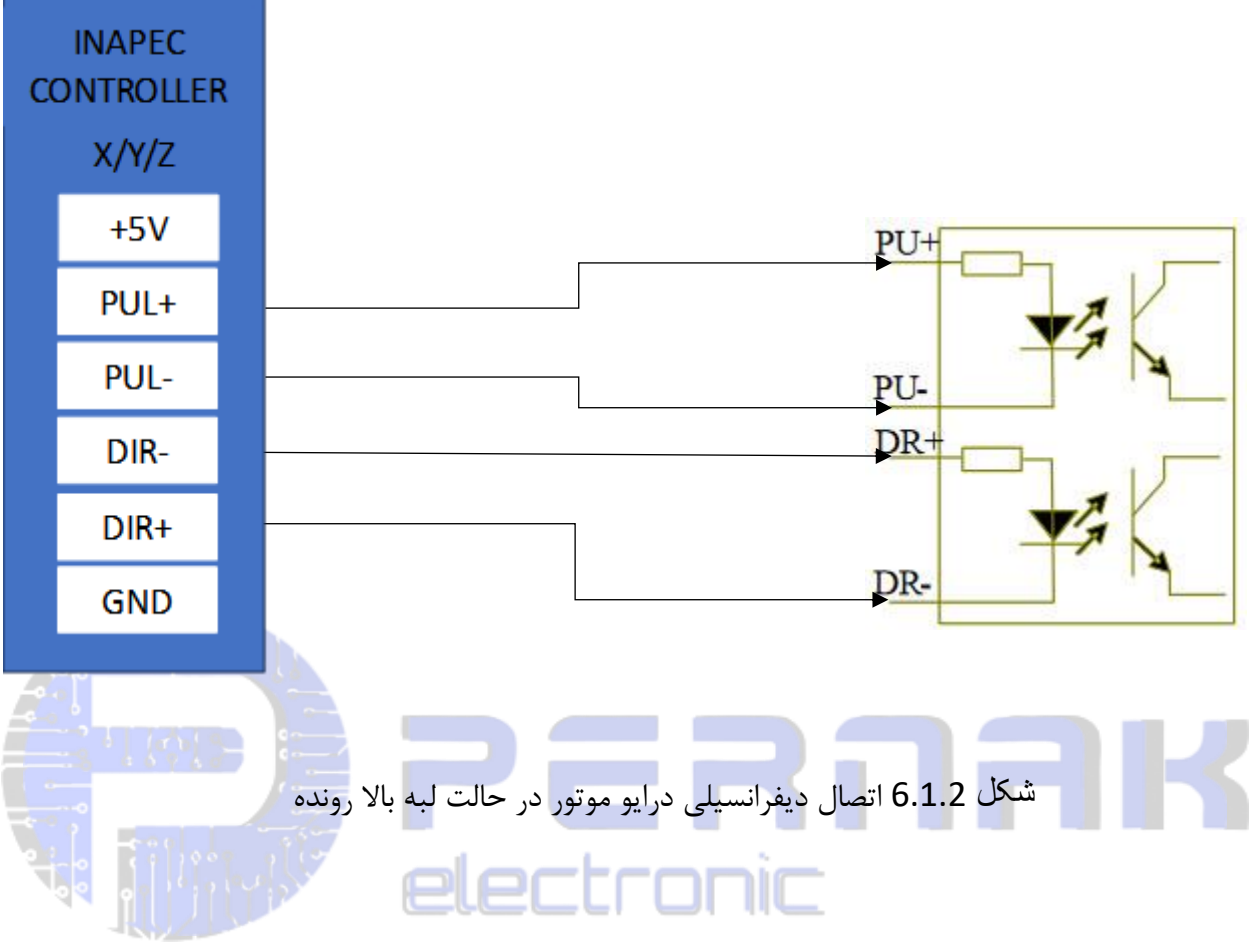

**6.2 اتصال مناسب برای لبه پایین رونده** 

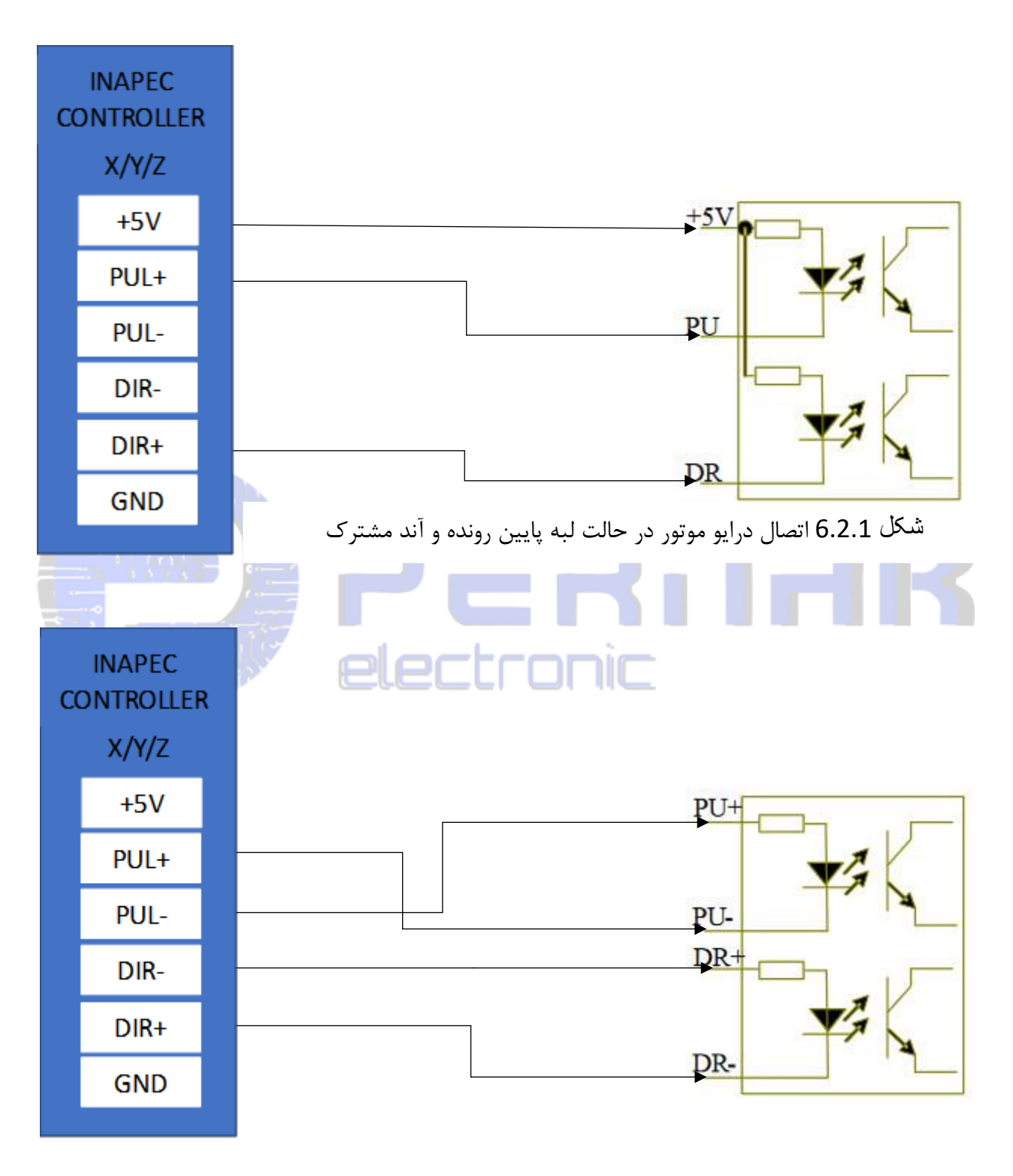

شکل 6.2.2 اتصال دیفرانسیلی درایو موتور در حالت لبه پایین رونده

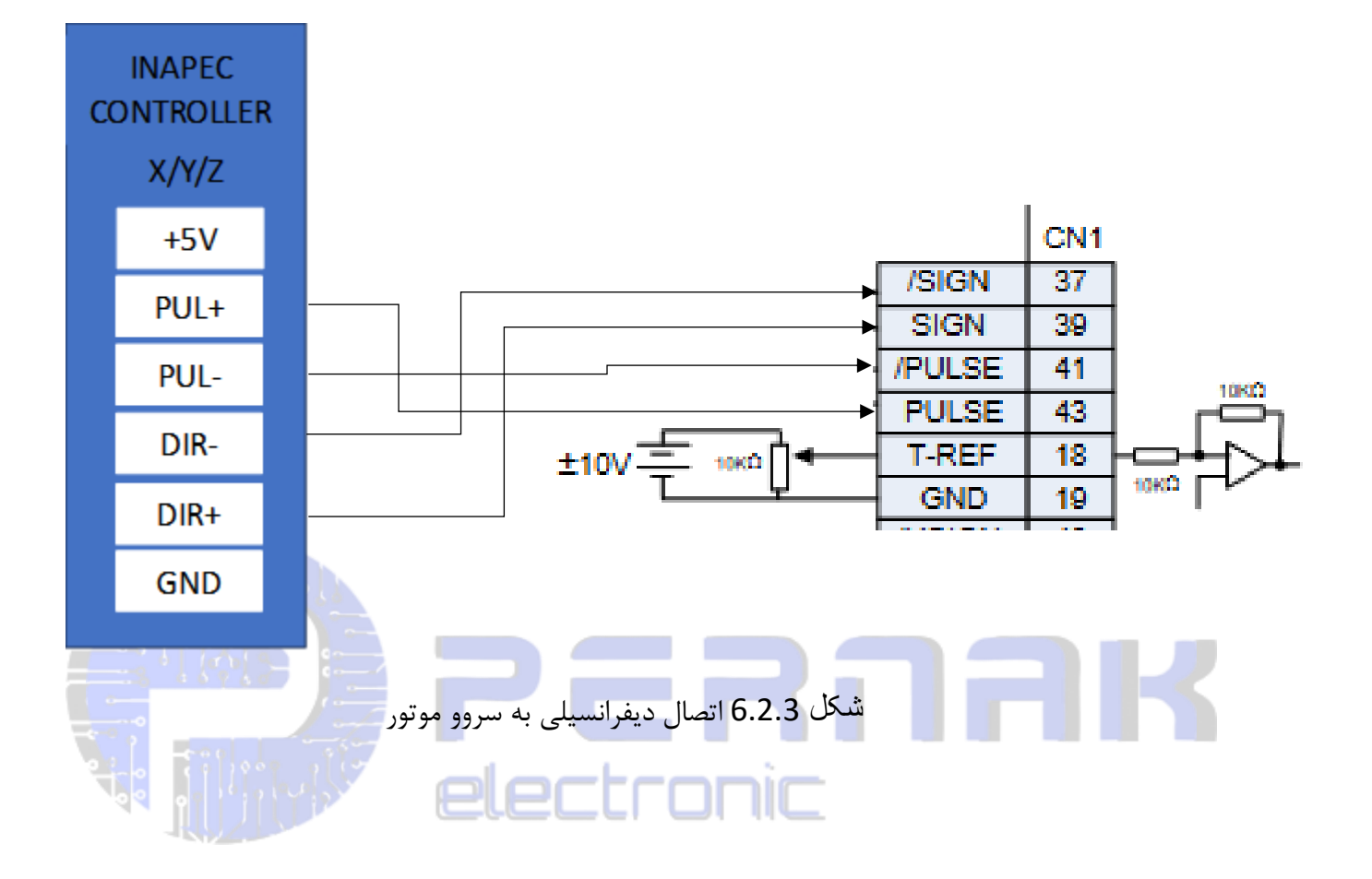

#### **.7 ورودی ها و خروجی ها**

**7.1 ورودی های سوئیچ های محدود)switches Limit )و ورودی های اختصاصی**

همانطور که در شکل زیر مشاهده میکنید به منظور تشخیص ورودی توسط کنترلر Helix ورودی میبایست به GND متصل شود . در صورت استفاده از سنسور های القایی میبایست از نوع NPN استفاده شود .

شماتیک و عملکرد ورودی های اختصی مانند ورودی های سوئیچ محدود میباشد.

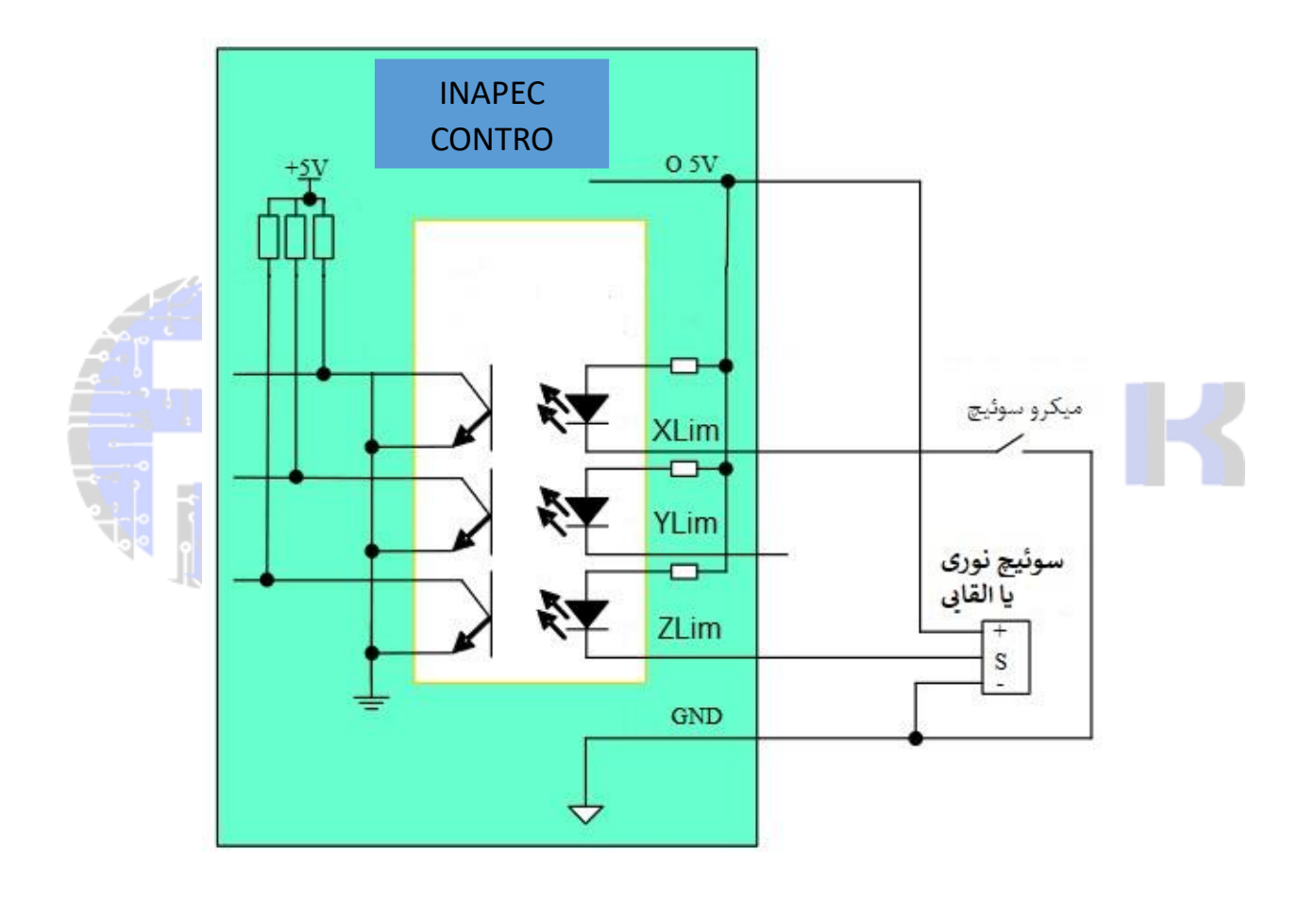

نحوه اتصال سوئیچ های محدود به کنترلر Helix

**7.2 خروجی های عمومی/ اختصاصی** 

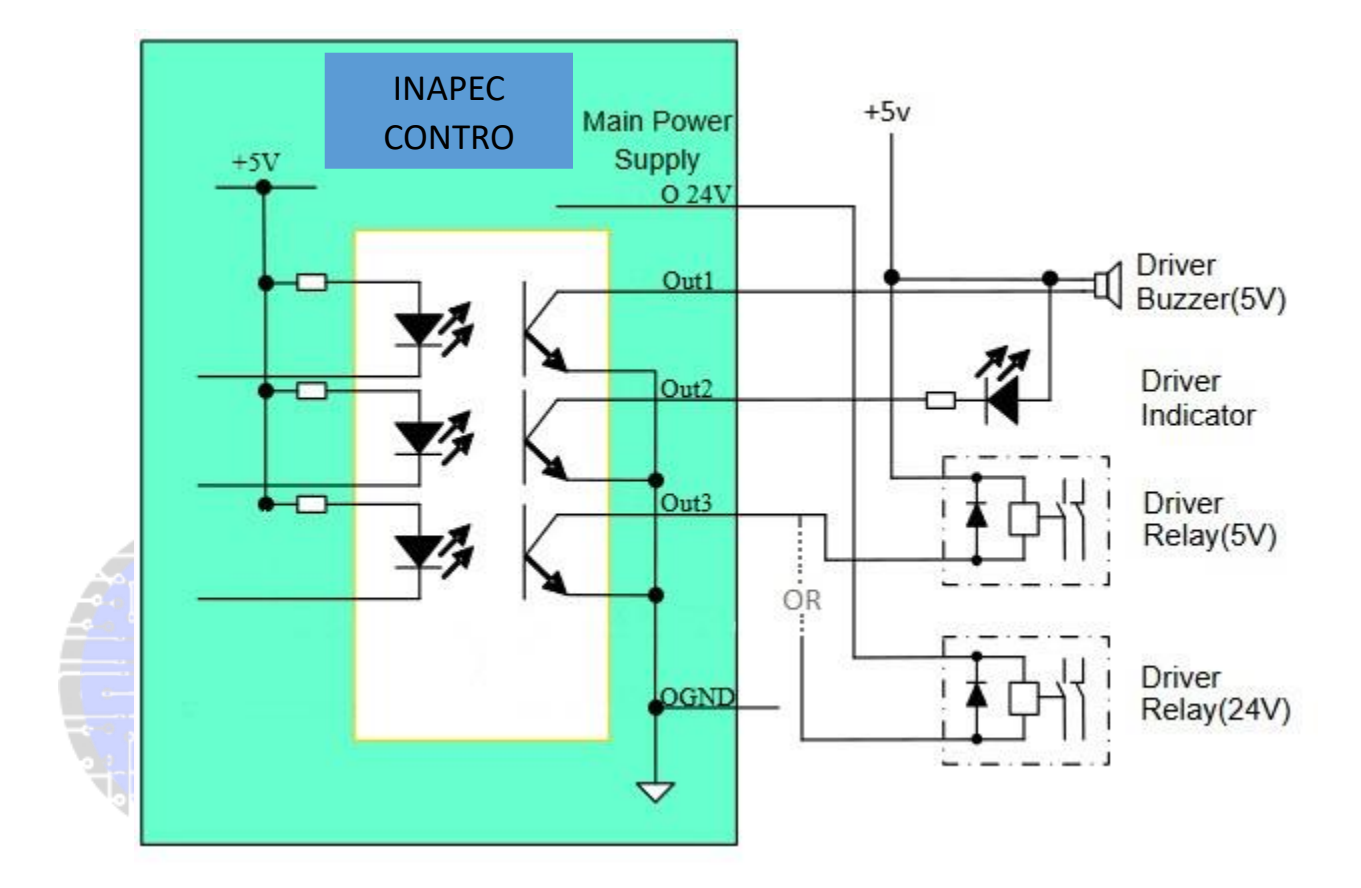

نحوه اتصال به پورت های خروجی کنترلرHelix

**هشدار : در صورت اتصال رله به خروجی های کنترلر حتما از یک دیود )به عنوان مثال4007N1 ) به صورت موازی و معکوس با بوبین رله )مانند تصویر باال( قرار دهید . در صورت عدم رعایت این مورد احتمال آسیب به کنترلر وجود دارد .** 

**.8 اتصال به اینورتر** 

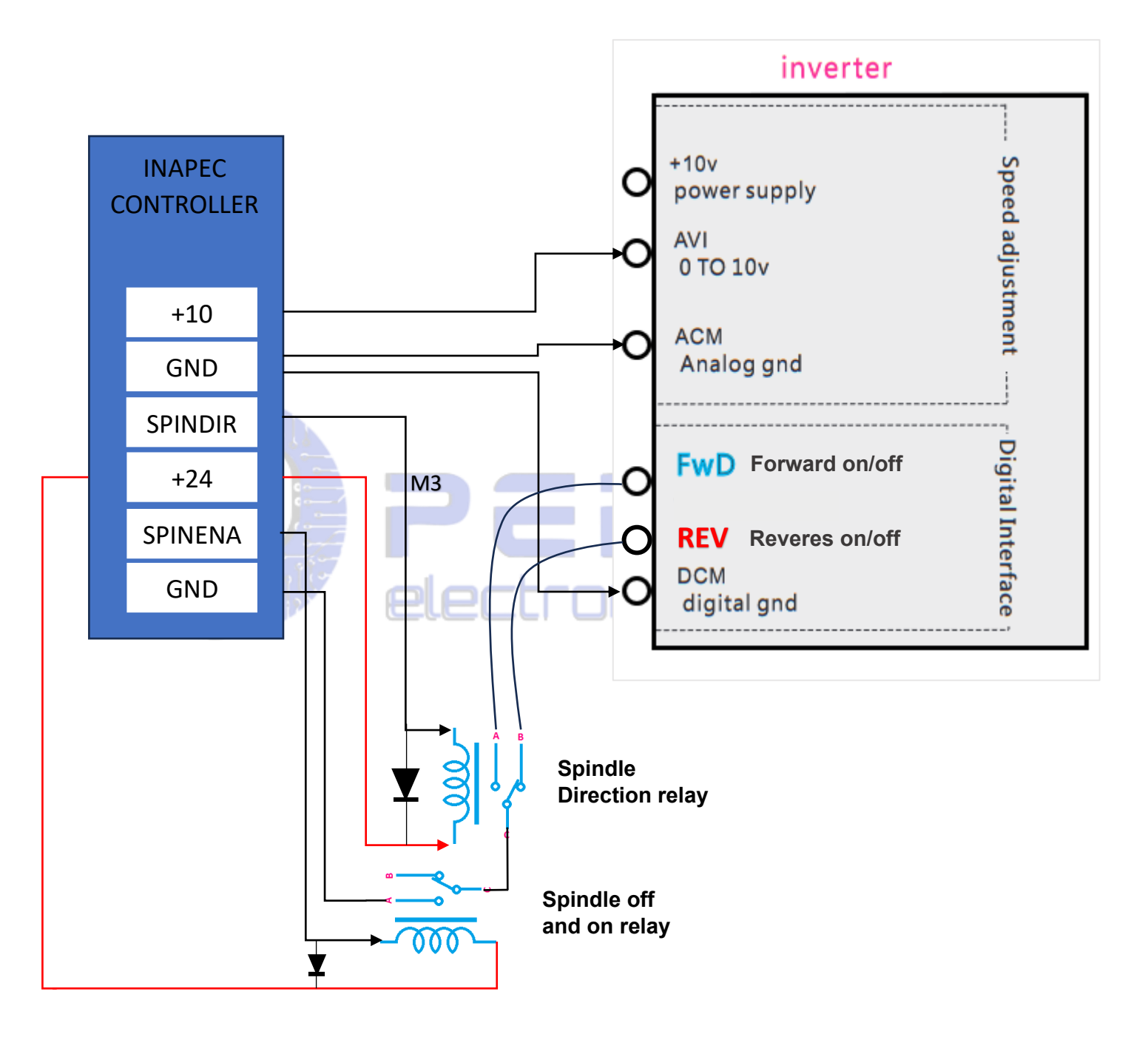

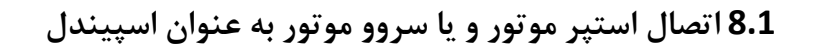

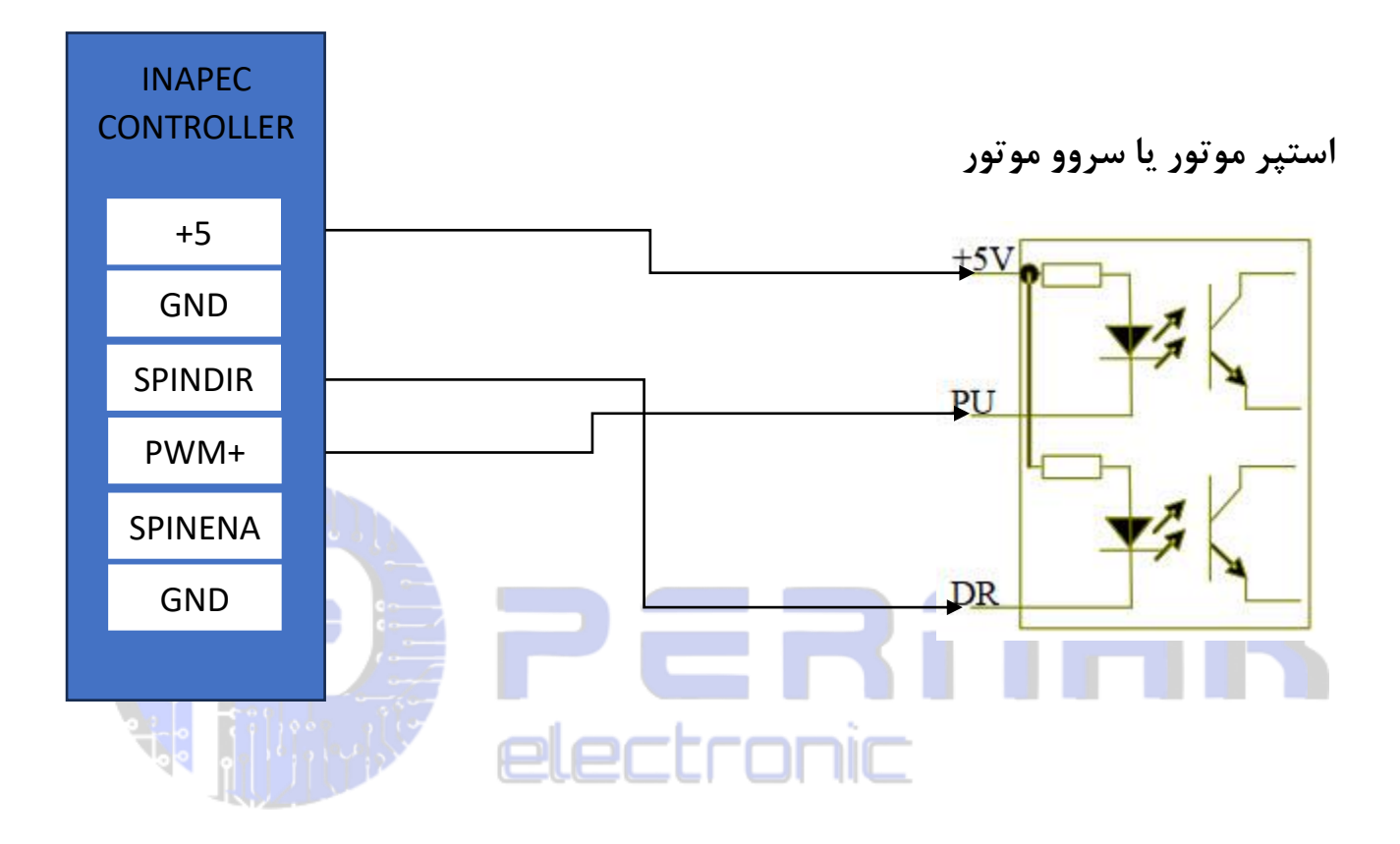

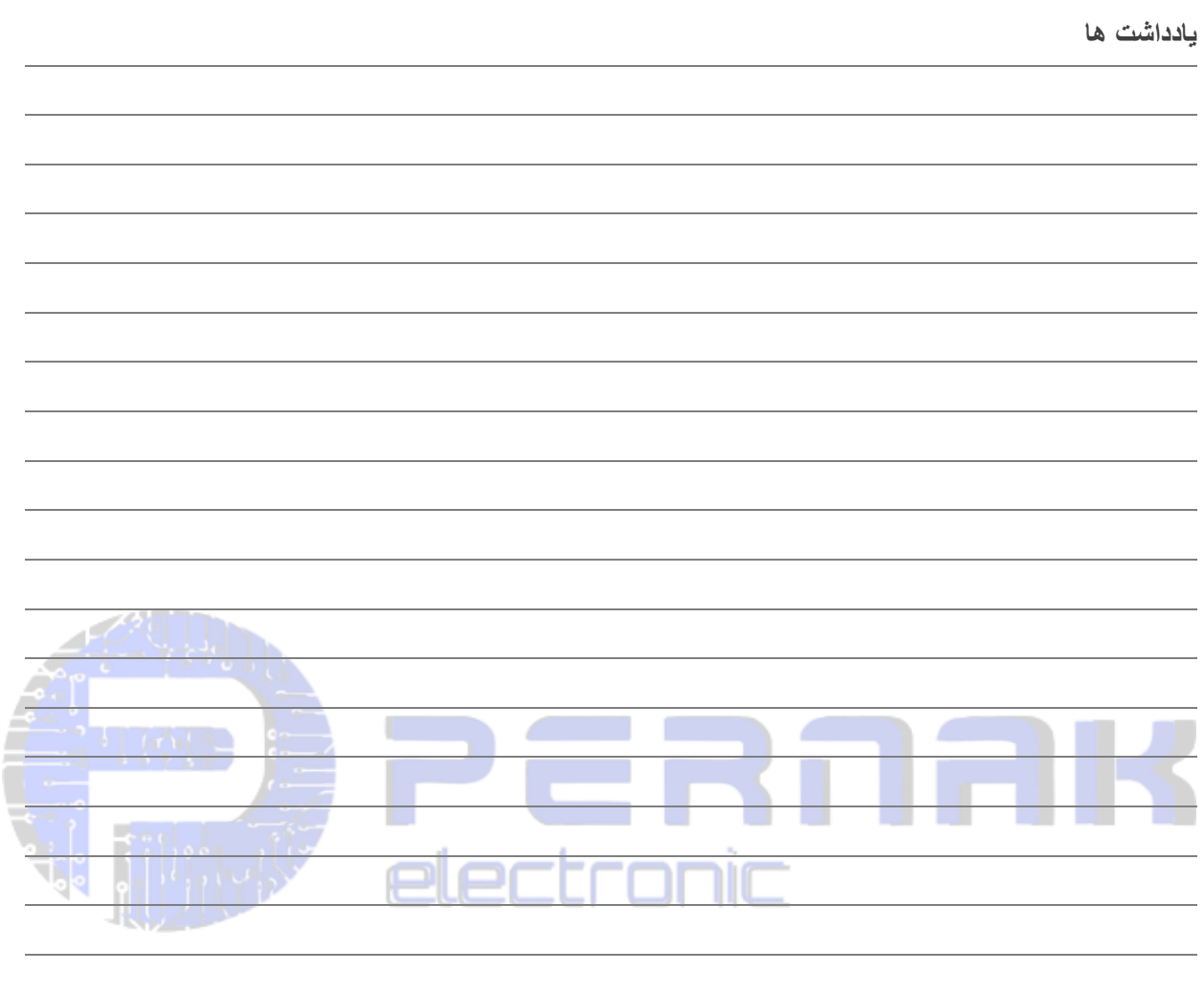